# 事後-07.再入札書の提出

## (1) 再入札書の提出

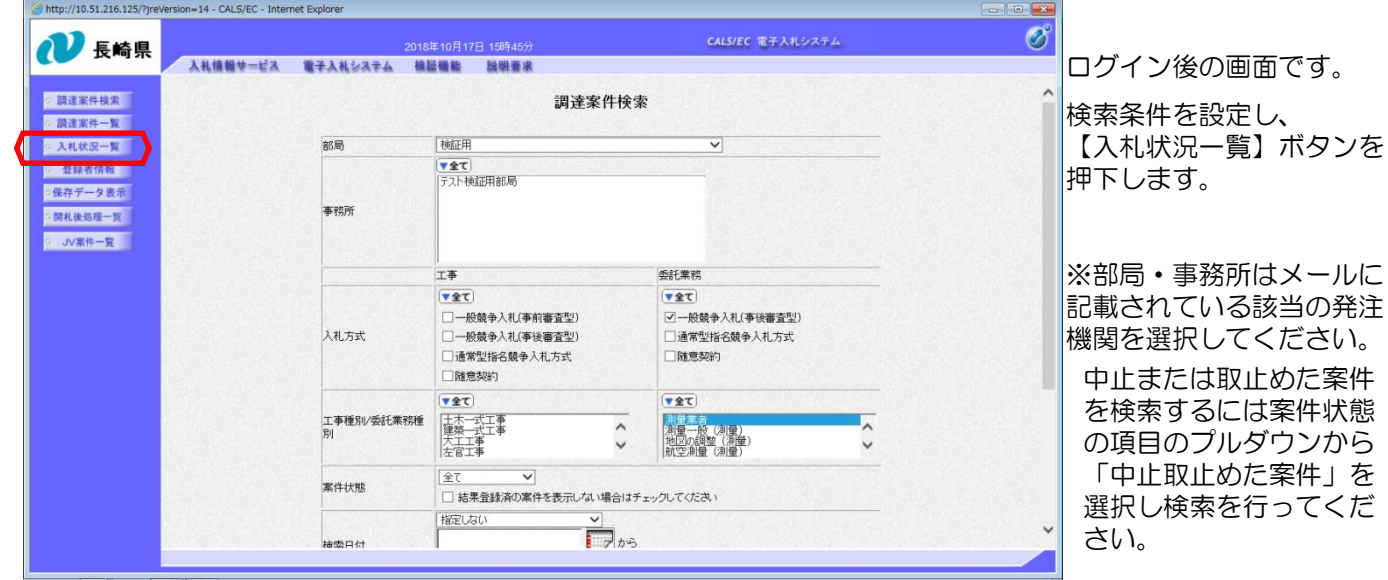

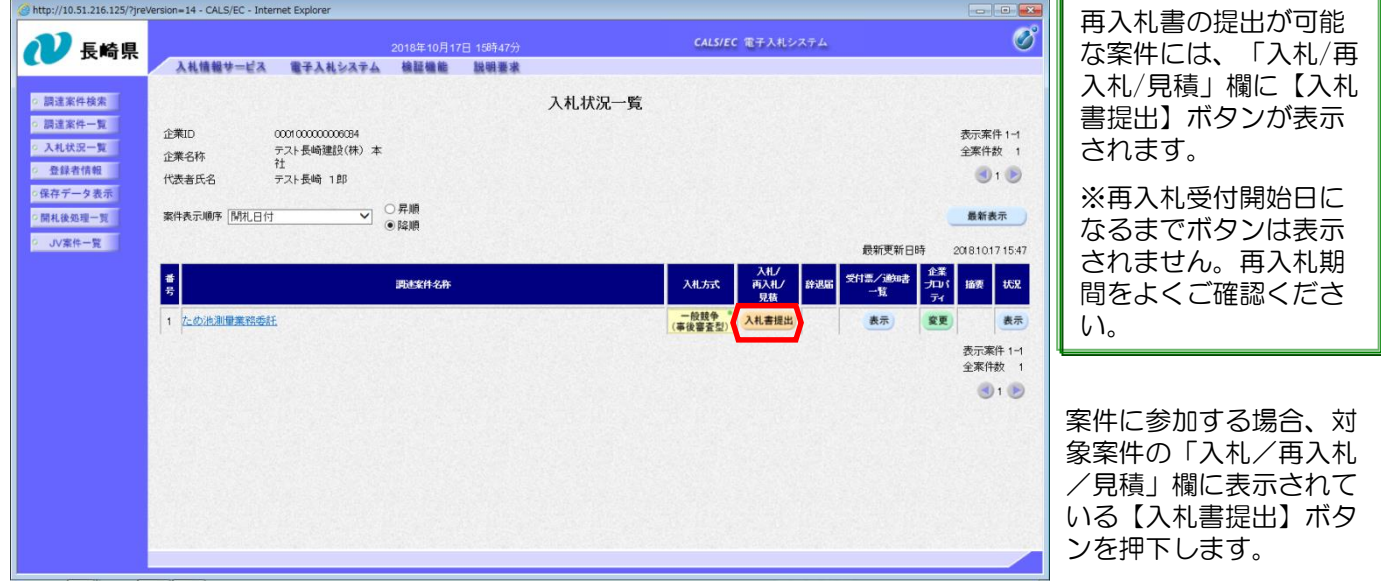

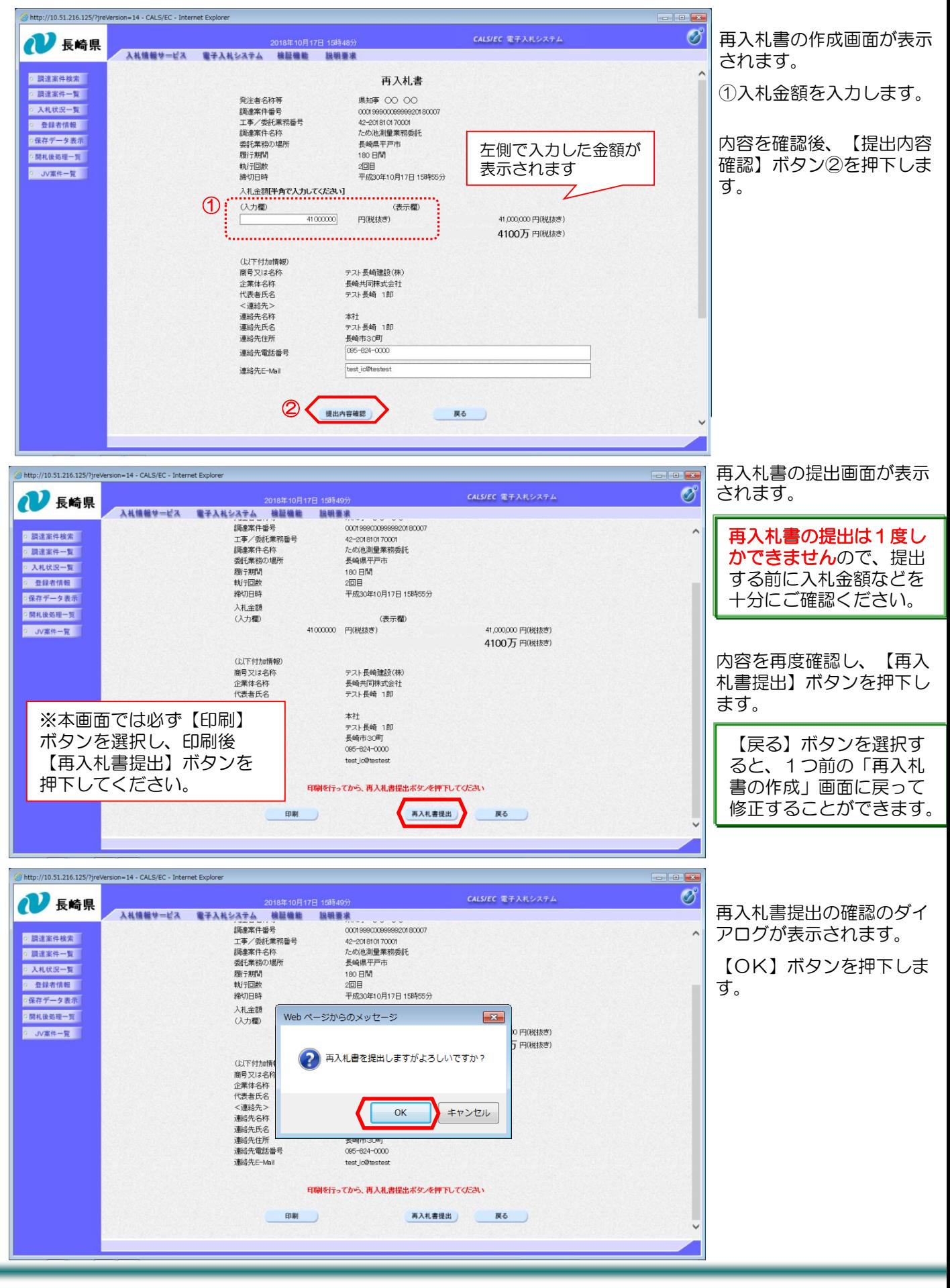

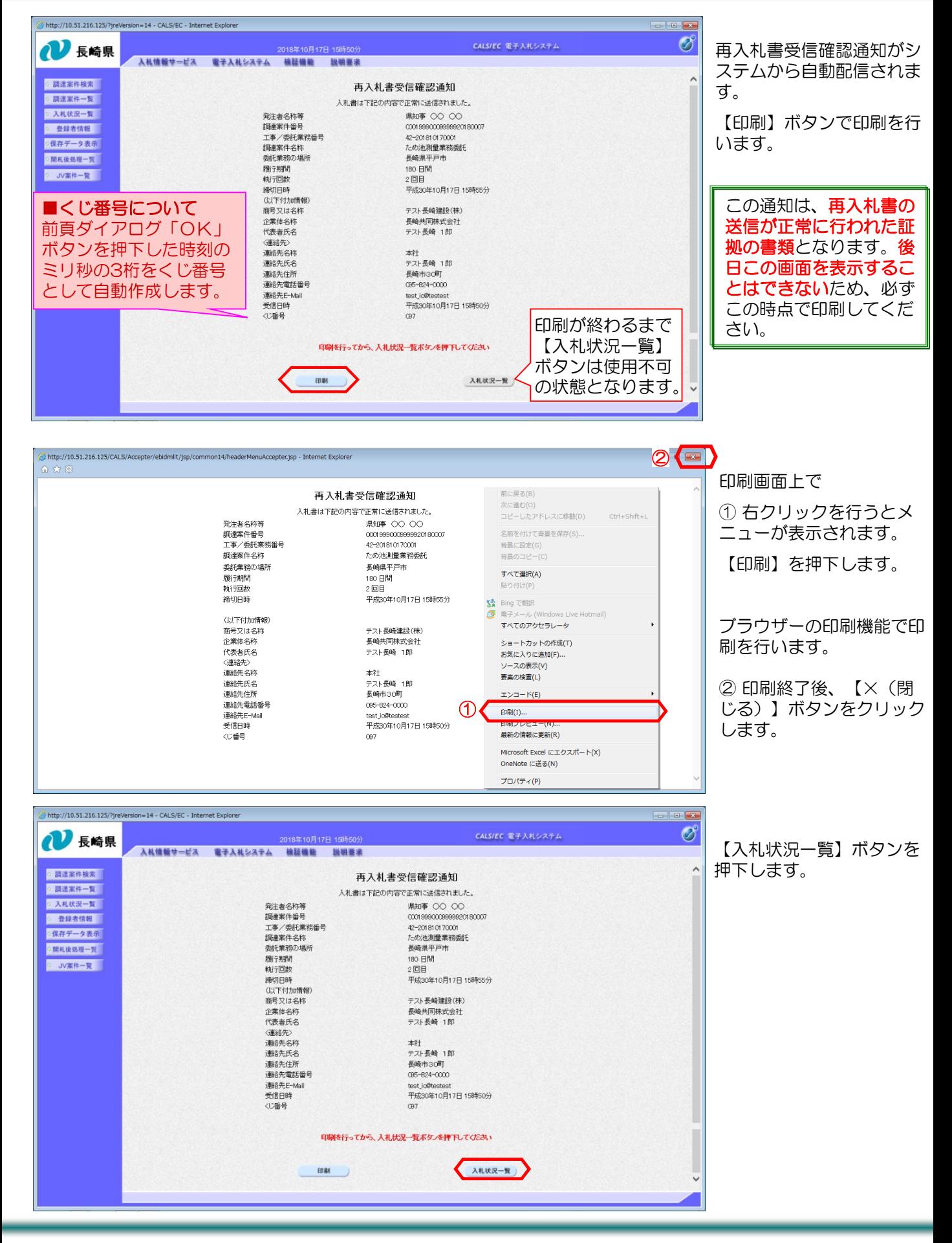

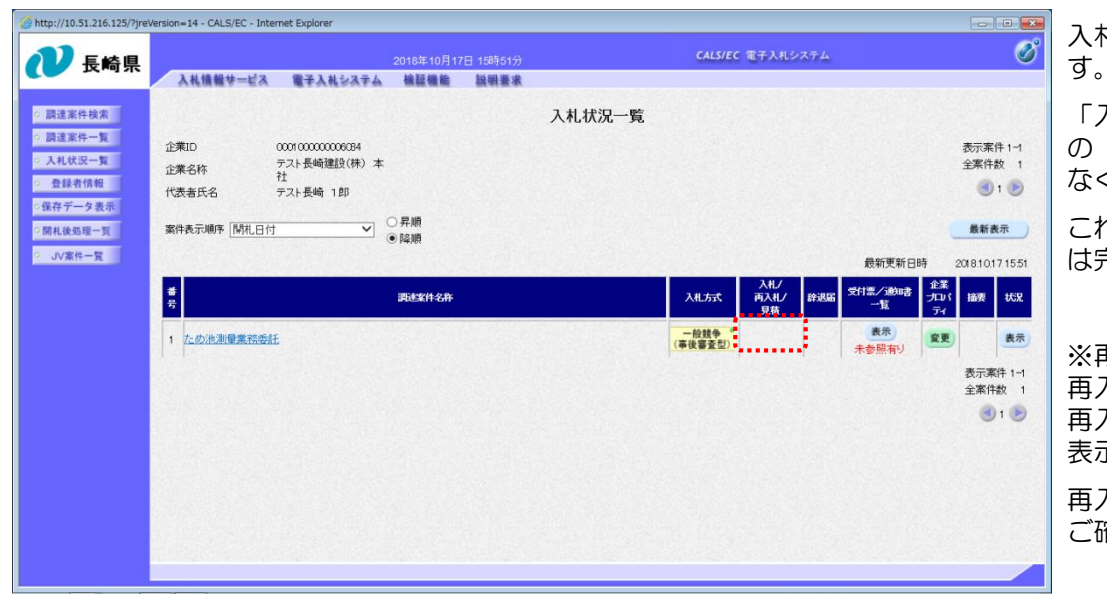

#### 入札状況一覧画面に戻りま す。

「入札/再入札/見積」欄 の【入札書提出】ボタンが なくなります。

これで再入札書の提出操作 は完了です。

※再入札書の提出ボタンは 再入札受付開始予定日時~ 再入札締切予定日時までの 表示となります。

再入札書の提出日時はよく ご確認下さい。

グイ し、 ンを

## (2) 入札書受付票の受理

「入札書受付票」が到着したのでお知らせ致します。 電子入札システムにて「入札書受付票」を確認してください。

調達案件名称:ため池測量業務委託 調達機関名称:長崎県 部局名 :土木部(本庁) 事務所名 :監理課 入札方式名称:一般競争入札(事後審査型)

本メールについて身に覚えが無い場合は、下記にご連絡をお願いします。 \*\*\*\*\*\*\*\*\*\*\*\*\*\*\*\*\*\*\*\*\*\*\*\*\*\*\*\*\*\*\*\*\*\*\*\*\*\*\*\*\*\*\*\*\*\*\*\*\*\*\*\*\*\*\*\*\*\*\*\*\*\*\*\*\*\* 長崎県電子入札システム ヘルプデスク :0570-099-037 E-mail :support@t-elbs.jp  $URL$  :https://www.doboku.pref.nagasaki.jp/ $\text{e}-n$ yusatu/ \*\*\*\*\*\*\*\*\*\*\*\*\*\*\*\*\*\*\*\*\*\*\*\*\*\*\*\*\*\*\*\*\*\*\*\*\*\*\*\*\*\*\*\*\*\*\*\*\*\*\*\*\*\*\*\*\*\*\*\*\*\*\*\*\*\*

入札書受付票が発行されると、連絡先E-mail宛に通知書発行主旨のメールが届きます。

電子入札システムにログイン後、以下の操作により通知書を確認します。 ※メール内に参加している営業所名称の記載をしておりません。複数営業所を登録(委任)している場合、参加 しているICカードにてログインしていただき、該当案件の確認を取って頂く様お願い致します。

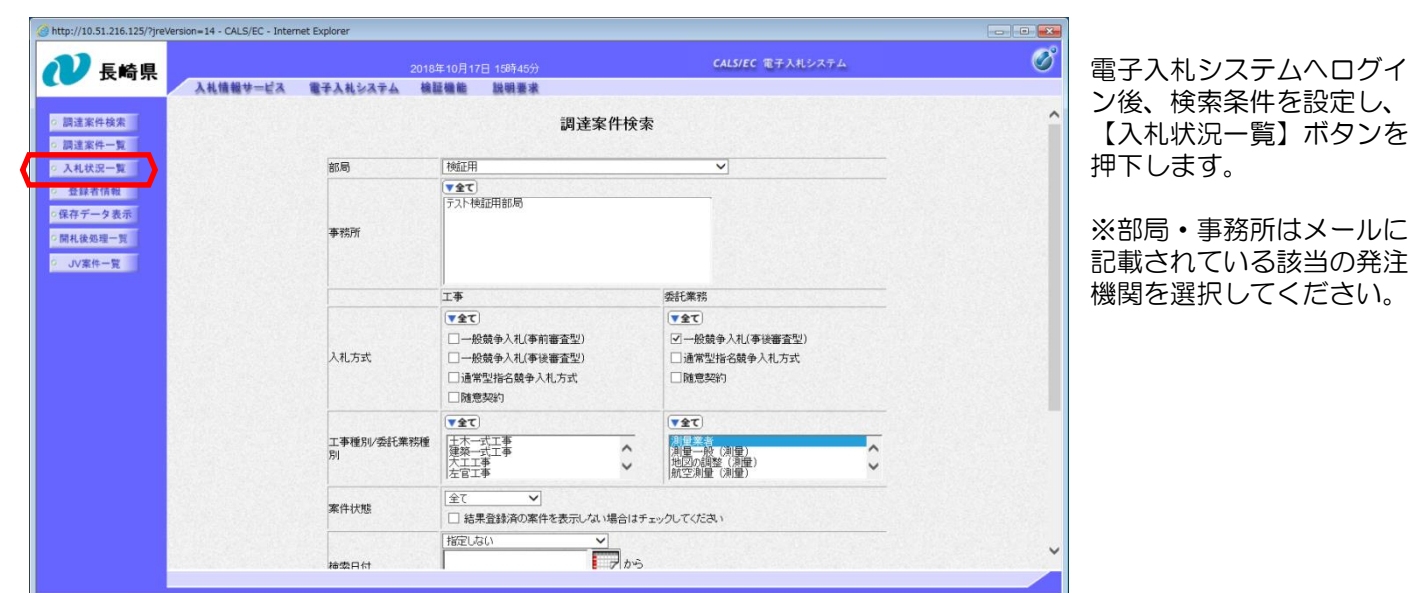

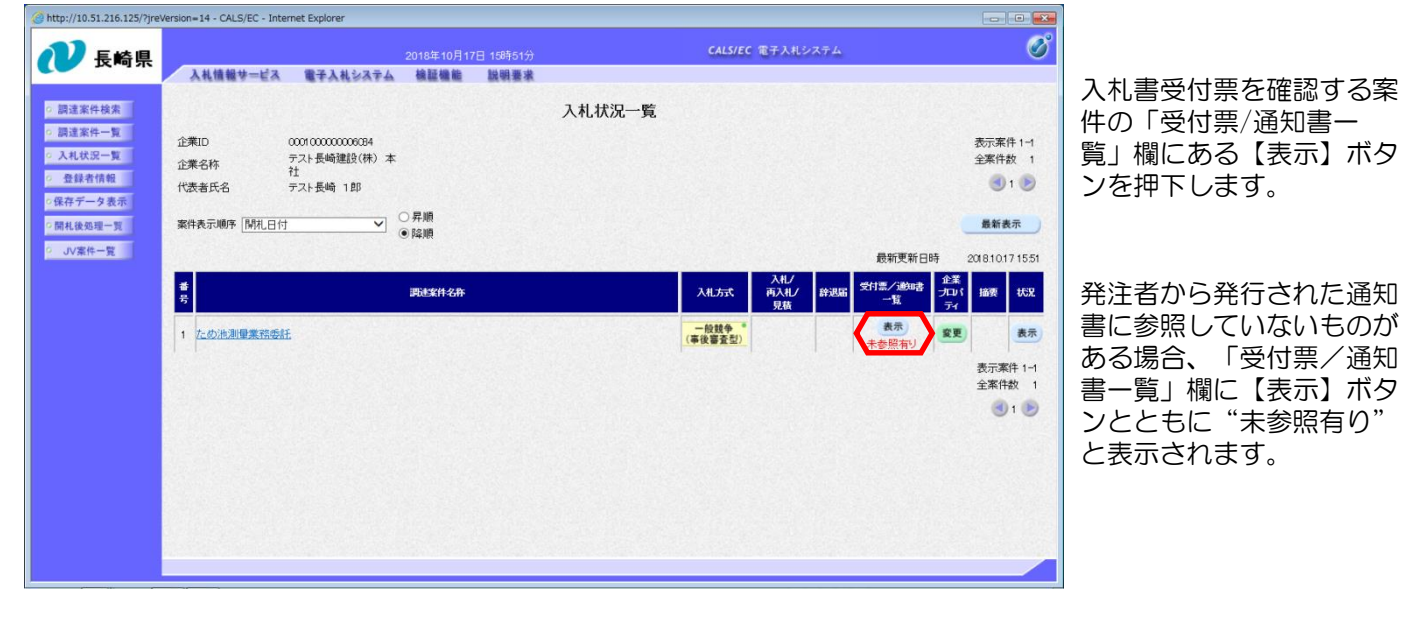

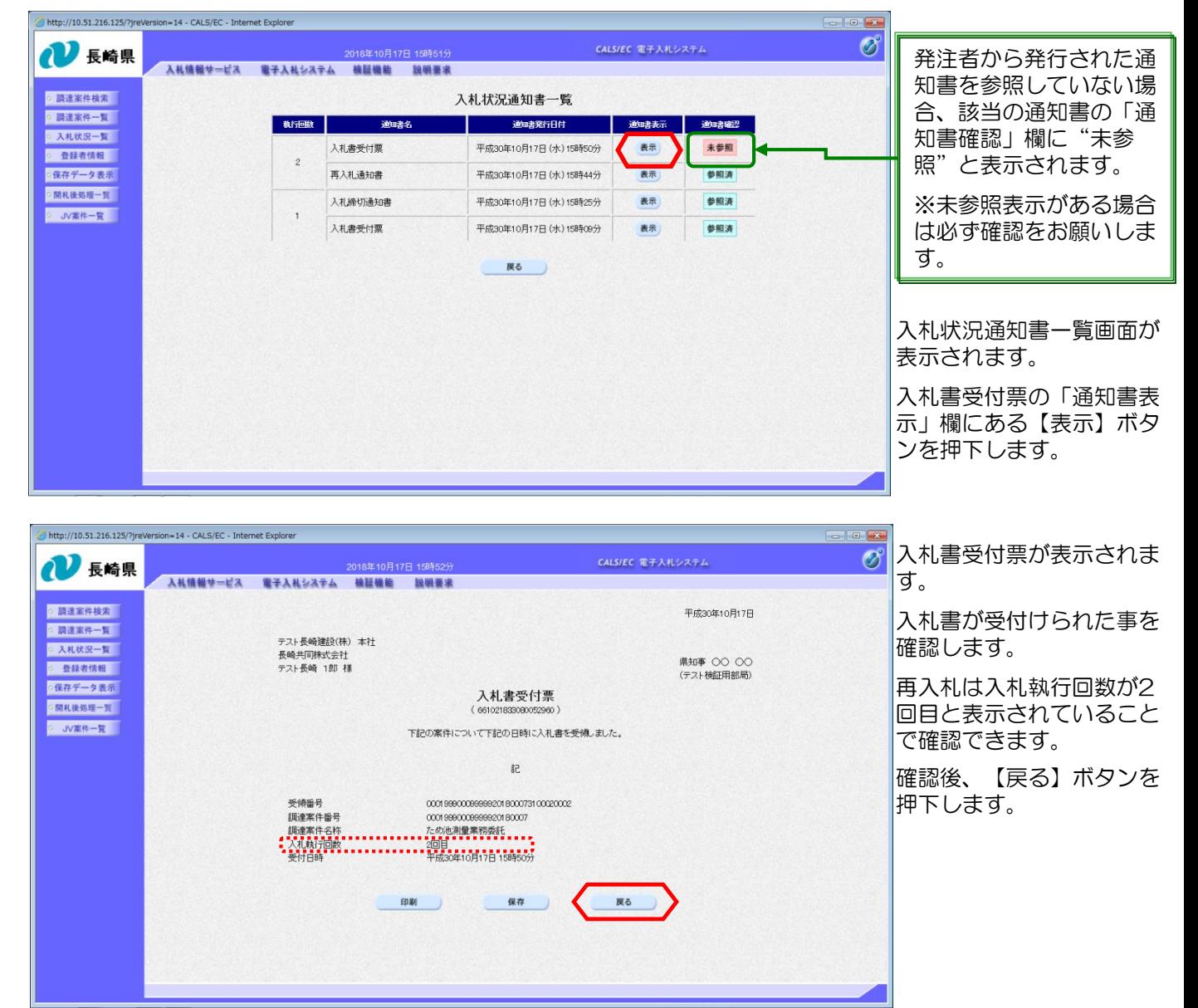

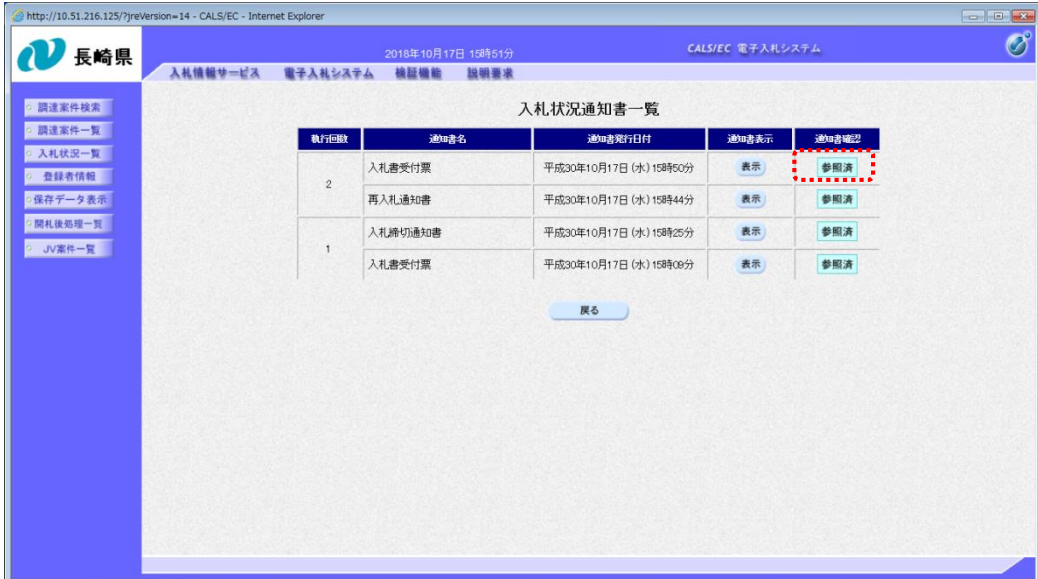

### 確認した通知書は「通知 書確認」欄に"参照済" と表示されます。

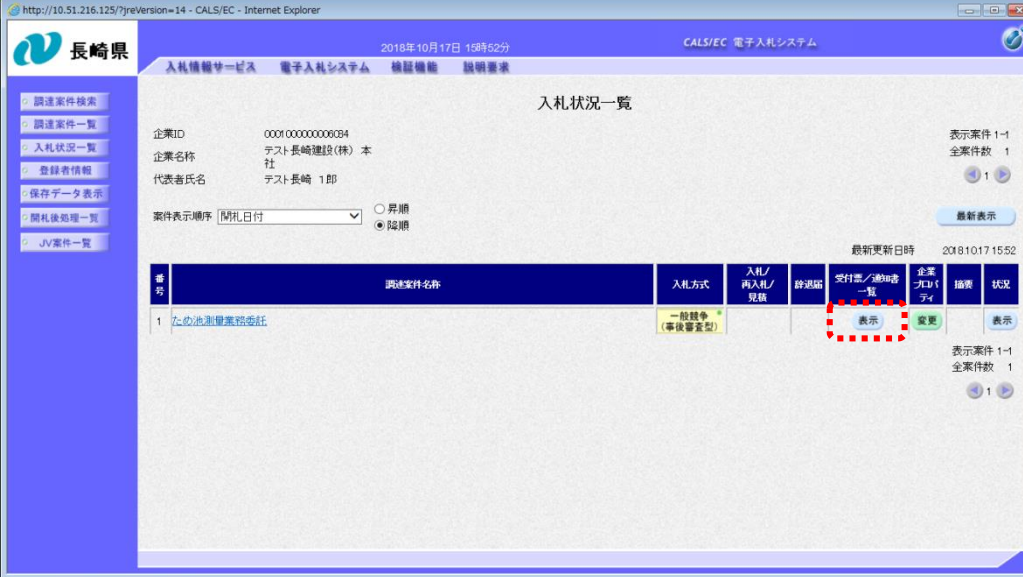

発注者から発行された通知 書を全て参照すると「受付 票/通知書一覧」欄の"未 参照有り"がなくなります。

これで入札書受付票の確認 は終了です。

# (備考)くじについて

開札時に最低価格の入札者が複数の場合、以下の方法で落札者を決定します。

① 最低価格(同価)の入札者について、入札書の提出日時により順位を付ける。

② 次の計算式により 「 余り 」 を求める。

最低価格(同価)の入札者のくじ番号(※)の合計

最低価格(同価)の入札者数

くじ番号(※)

「提出内容確認」ボタンを押した時間の電子入札システム時刻のミリ秒(3桁)を全て の入札書提出業者について"くじ番号"として採番します。

=○○○ 余り△

③ 余り△に "1" を加算した数が、①の提出順位と同じである最低価格入札者が落札者となる。

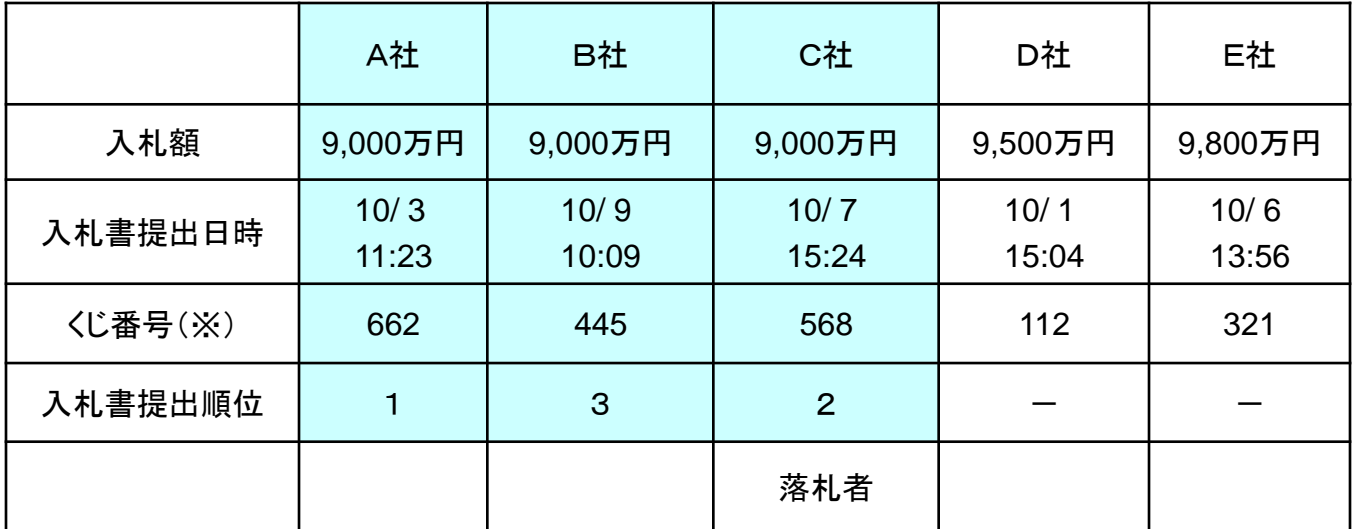

$$
662 + 445 + 568
$$

=558 余り 1

3

余り + 1 = 1 + 1 = 2 入札書提出順位が2位の業者が落札者となる。